<span id="page-0-0"></span>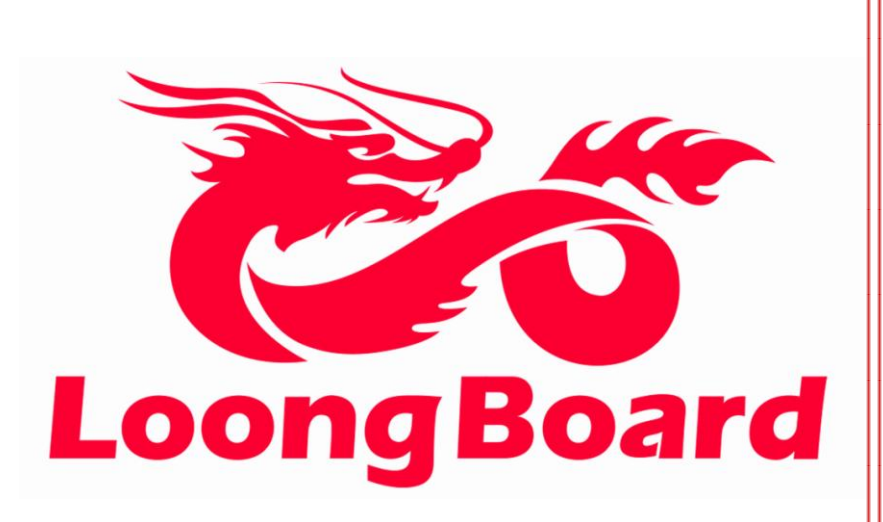

# LoongBoard-L7

Release **1.0**

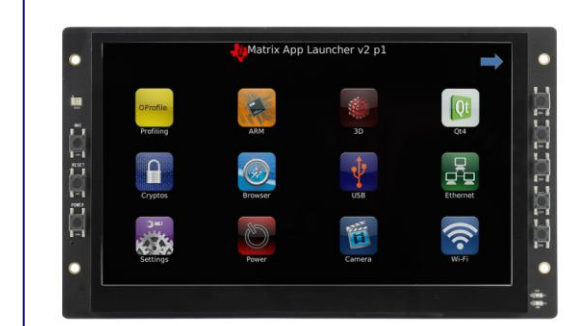

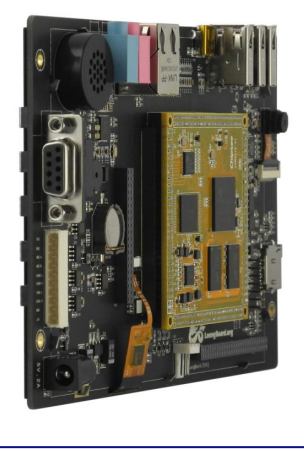

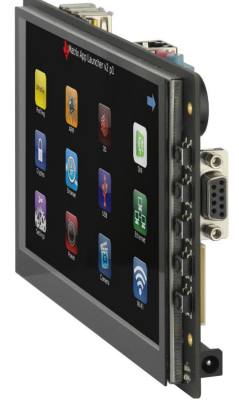

*Loongboard.org*

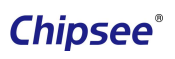

# **Table of Contents**

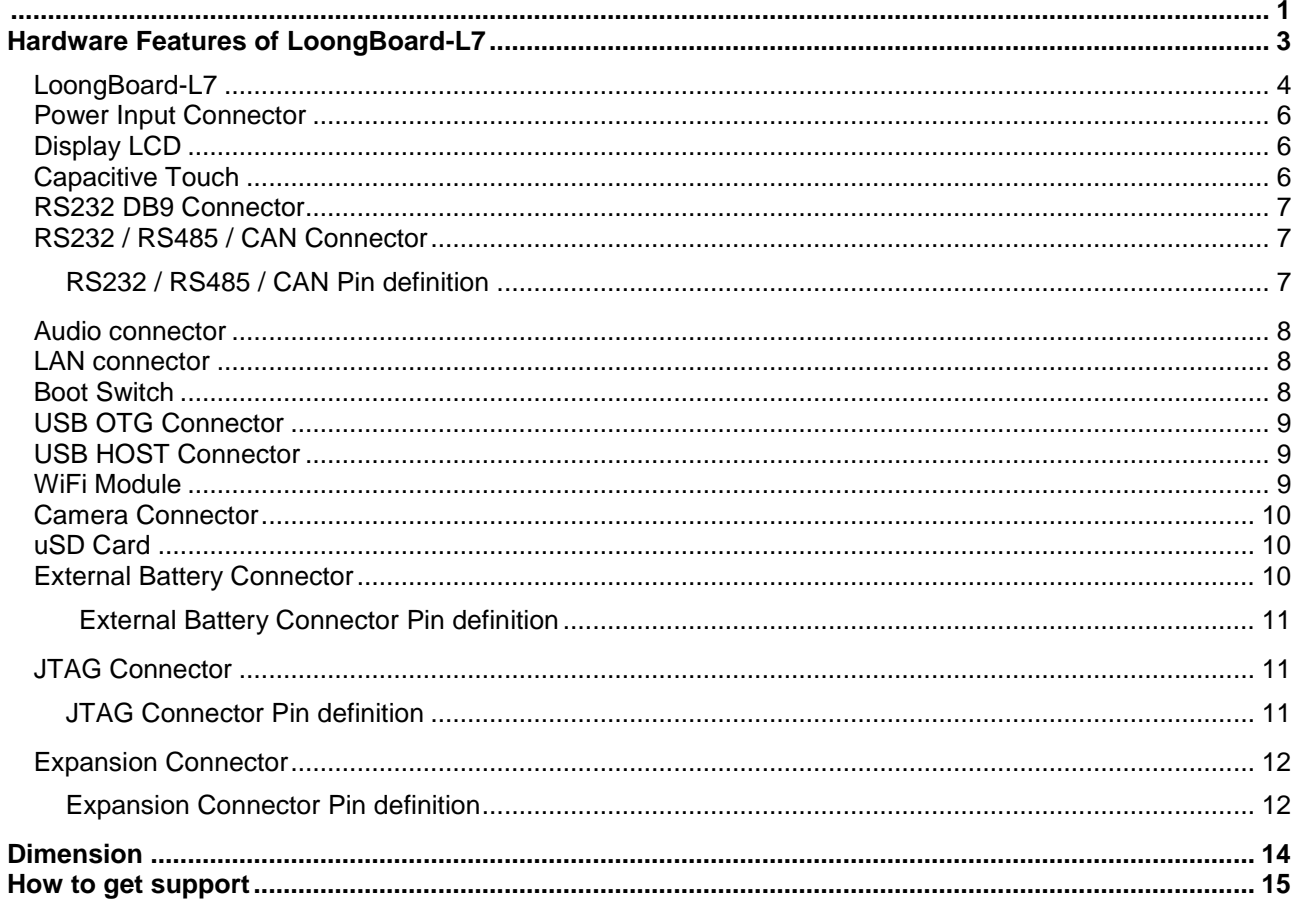

## Hardware Features of LoongBoard-L7

LoongBoard-L7 is AM437x evaluation board which designed and Manufactured by Chipsee.

#### Key features:

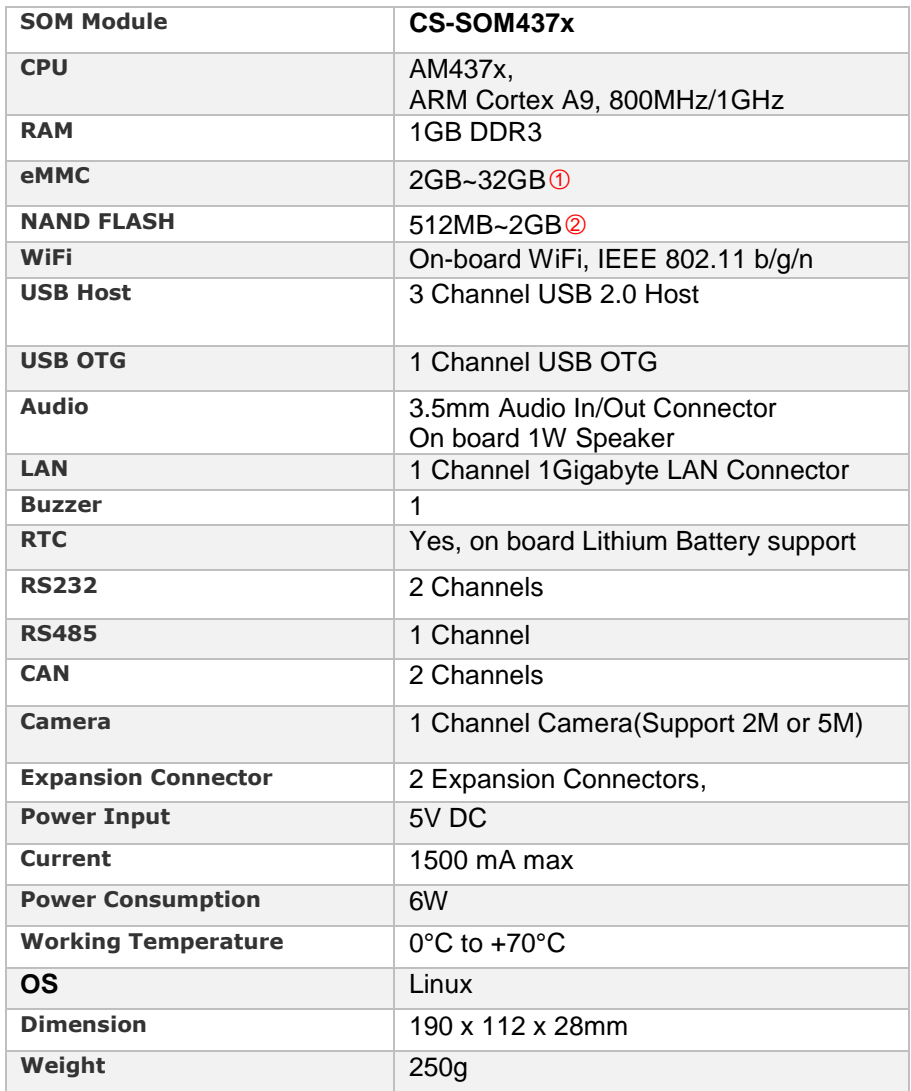

○*<sup>1</sup> The eMMC mounted by default is 2GB.And this eMMC can be used as storage disk only,can't be used to boot OS*

○*<sup>2</sup> NAND FLASH is not mount by default. If user want to use the NAND FLASH, eMMC should be removed.*

### LoongBoard-L7

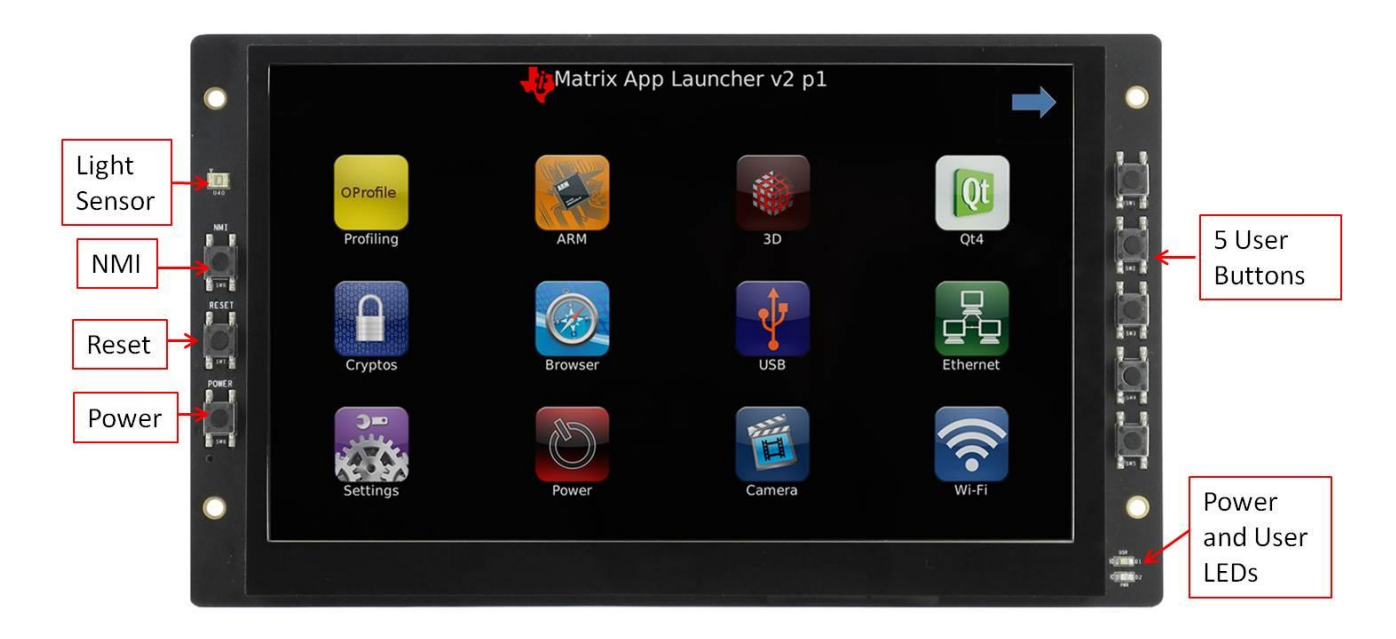

*Figure 1 Top View(Linux)*

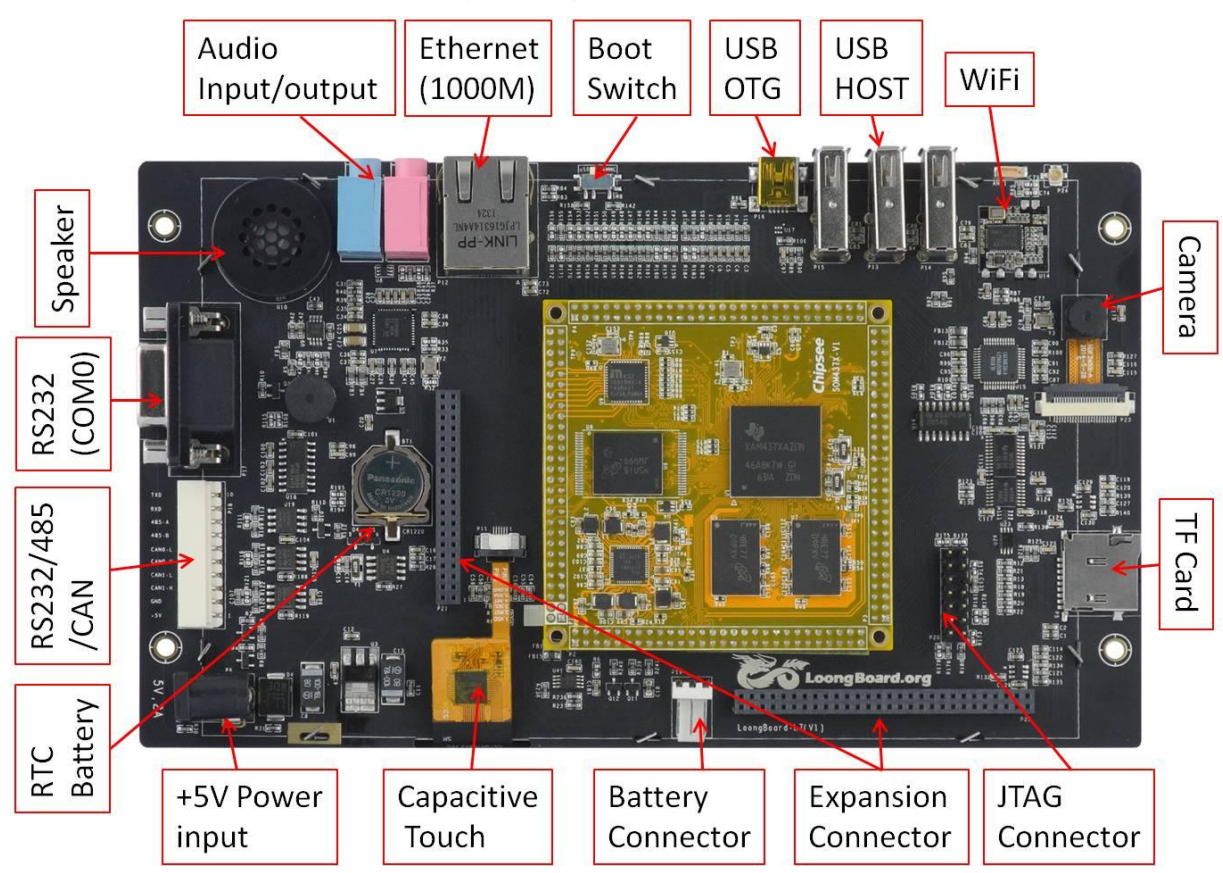

*Figure 2 Back View*

# **Chipsee**®

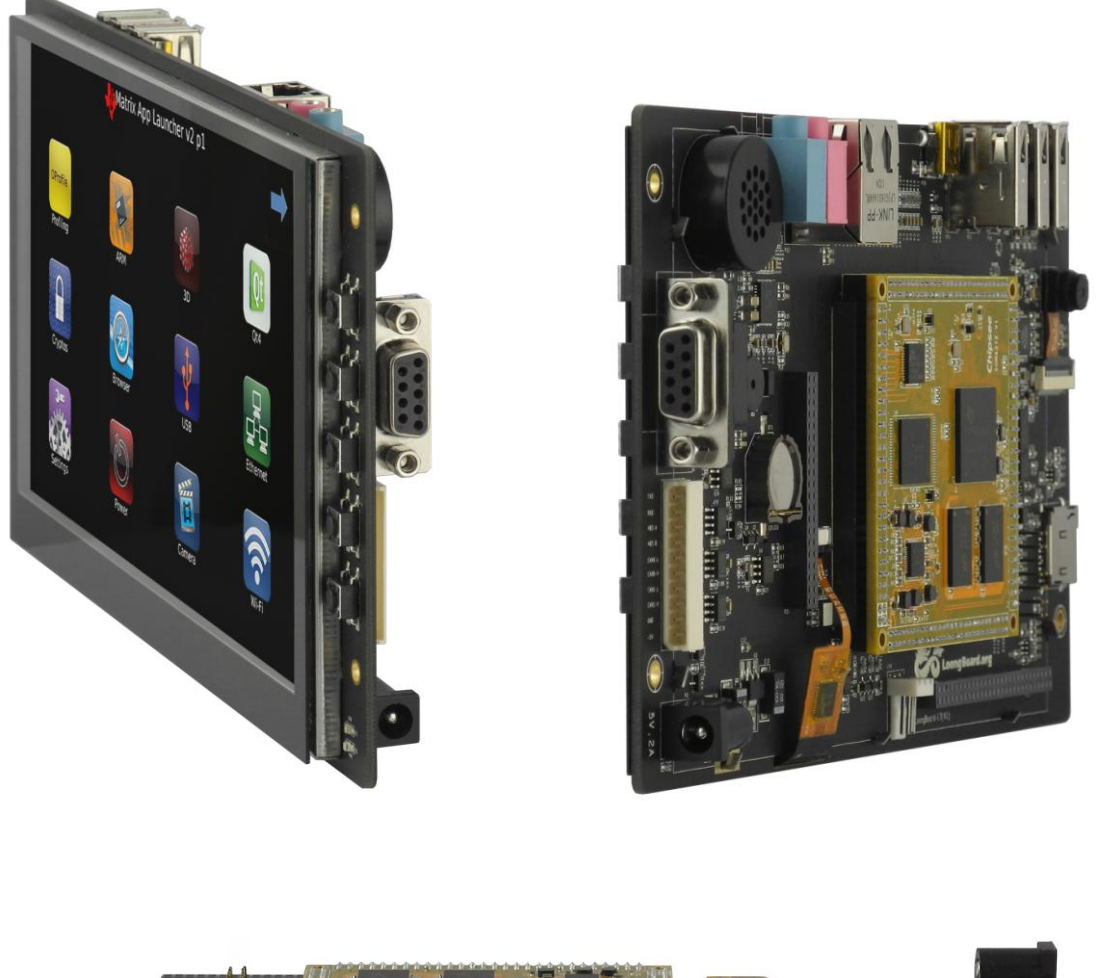

<span id="page-4-0"></span>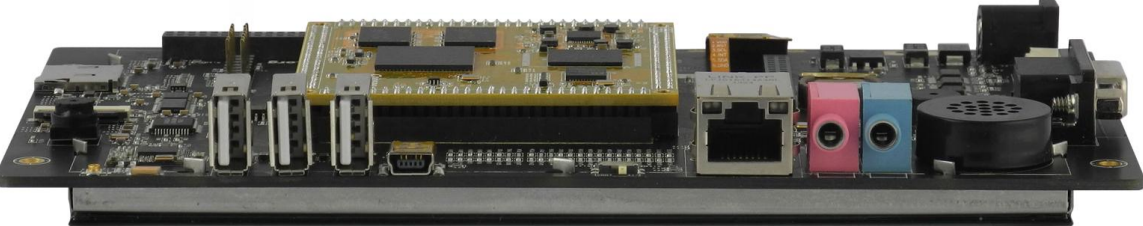

*Figure 3 Side View*

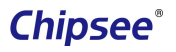

#### <span id="page-5-0"></span>Power Input Connector

LoongBoard-L7 use 5V/2A DC power Input, and the total power Consumption is about **6W** normal. Figure 4 shows the 5V DC input connector. It's 2.1mm centre positive with 5.5mm outer barrel. And there is SMCJ05CA over voltage device used to prevent the plugging of high voltage adapter and inverse positive and negative Adapter.

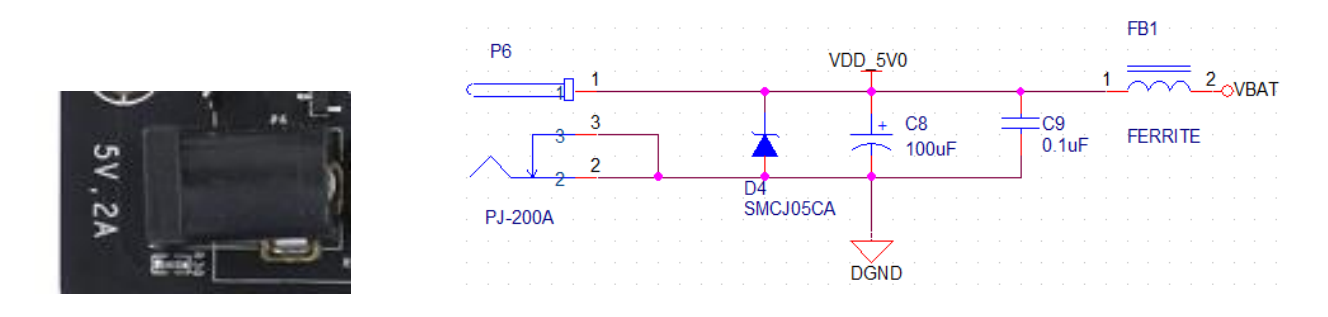

*Figure 4 Power Input Connector and schematic.*

#### Display LCD

LoongBoard-L7 use 7Inch LCD. The resolution is 1024\*600 Pixel, Brightness is 300nit. LED Life time is 15000hours,View angle is 75°.

#### Capacitive Touch

LoongBoard-L7 use 5-Point Capacitive Touch, As Figure 5 shows. This Capacitive controller is FT5306.

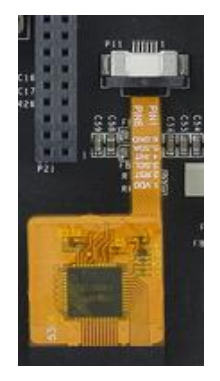

*Figure 5 Capacitive Touch Connector*

#### **Be Attention:**

*Capacitive Touch is very sensitive to Power Noise. Ripple Voltage/Current from the Power Adapter will cause the LCD ripples, and will also cause the capacitive touch malfunction: If you use the APK Multi-Touch under Android to test, you can find the touch point float. There are several ways to solve this problem:*

*1) Use a High quality Power Adapter. Or Use battery to provide the power like Cell phone or Tablet PC.*

*2) If user Power Adapter can't be good enough, there's another effective method to solve this problem: Make sure the LoongBoard-L7 Power GND Connect to user "Power System Ground". This method can eliminate the problem totally. User can also use another method to test this problem: Touch the GND of Power by one hand, The other hand operates on the Capacitive Touch Screen. In this case, user body acts as the Power System Ground.*

#### <span id="page-6-0"></span>RS232 DB9 Connector

LoongBoard-L7 converts the CPU UART0 to RS232 level signal, and connects to a DB9 female connector as figure 6 shows. The CPU debug signal will output from this port by default.

| and the state<br>RS23<br><b>DOUT</b><br>DGM                                                  |  |
|----------------------------------------------------------------------------------------------|--|
| RIN1<br>RIN2<br>ROUT <sub>2</sub><br>DNI<br>R108                                             |  |
| 3V3<br><b>VCC</b>                                                                            |  |
| <b>RS232</b><br>GNI<br>uz-<br>DĜND<br><b>DGND</b><br>1uF<br>n.<br><b>DGN</b><br><b>TDGND</b> |  |

*Figure 6 RS232 DB9 Connector*

#### RS232 / RS485 / CAN Connector

The RS232 / RS485 / CAN connector is a 10 Pin 2.54mm connector. It is defined as P18 on the PCB as shown in Figure 7 [RS232 / RS485 / CAN Connector.](#page-6-2)

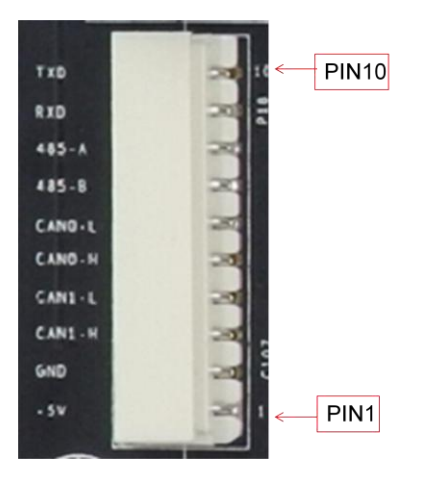

*Figure 7 RS232 / RS485 / CAN Connector*

<span id="page-6-2"></span>As for the definition of every PIN, Please refer to Table 1.

*Table 1 RS232 / RS485 / CAN Pin definition*

<span id="page-6-1"></span>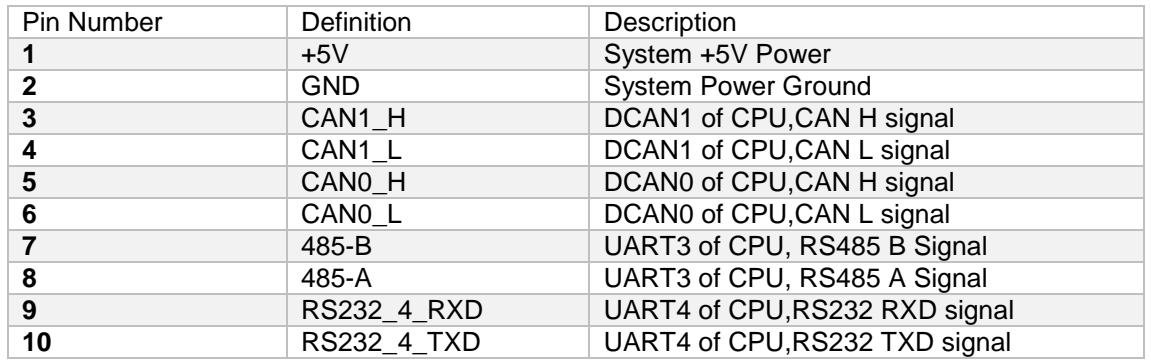

#### Audio

As Figure 8 shows, the unit has got one Audio Input ("Line-in") and one Audio output ("Line-out"). And it has a

Speaker on board. The speaker will be turn on by default. If user plugs connector to the Audio Output connector, the speaker will be turning off automatically.

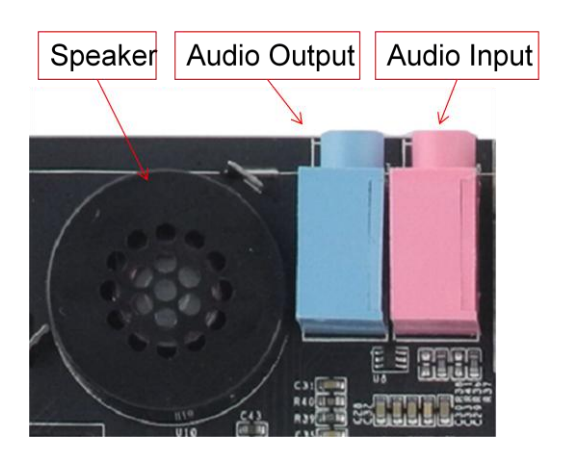

*Figure 8 Audio Connector*

#### LAN connector

LoongBoard-L7 has one channel Gigabit Ethernet. The connector can be found on the PCB labelled as P12 as Figure 9 shows.

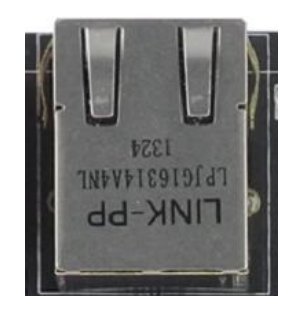

*Figure 9 Gigabit LAN Connector*

#### Boot switch

LoongBoard-L7 has a boot switch which can be used to change boot sequence. It is defined as SW8 on the PCB as shown in Figure 3 [Side View](#page-4-0) and Figure 10 Boot Switch. The position can either be eMMC or uSD. The device will boot from the location selected.

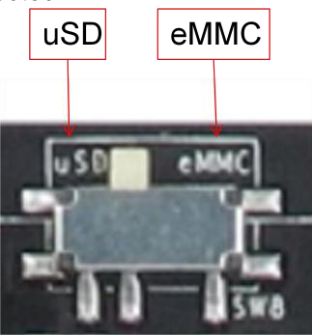

*Figure 10 Boot Switch*

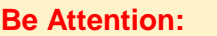

*Now this product support boot from uSD card only, CAN'T boot from eMMC:*

#### USB OTG Connector

LoongBoard-L7 has one USB OTG port labelled as P16 on the PCB board, as figure 11 shows. This port comes from the CPU USB0.

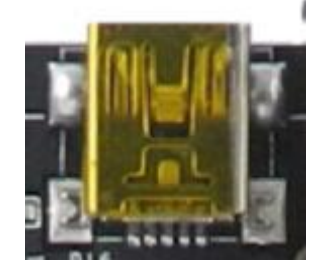

*Figure 11 USB OTG connector*

#### USB HOST Connector

LoongBoard-L7 has 3 USB HOST port as figure 12 shows. All these 3 ports come from the downstream of USB HUB GL850A labelled as U15 on the board. The upstream of this USB HUB come from CPU USB1.These 3 connectors will be recognize by the OS as USB1-2, USB1-3, USB1-4 from left to right.

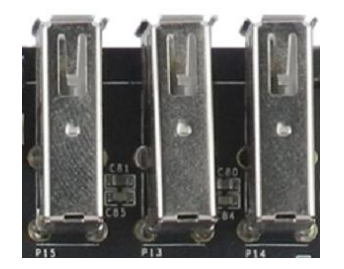

*Figure 12 USB HOST connector*

#### WiFi Module

LoongBoard-L7 has WiFi module on board (IEEE 802.11 b/g/n) as figure 13 shows. The module based on RTL8188CUS which use USB interface, and connect to the USB HUB recognized by the CPU as USB1-1.LoongBoard-L7 have SMT WiFi antenna on board, so it don't need extra antenna by default. User can also connect external WiFi antenna to the I-PEX connector to improve the signal quality in some special case.

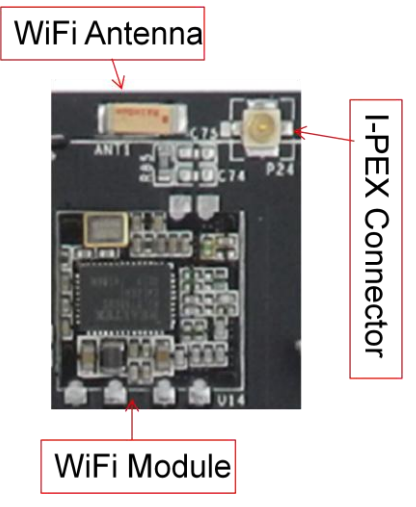

*Figure 13 WiFi Module and Antenna*

#### Camera Connector

LoongBoard-L7 has one Camera connector labelled as P23 as figure 14 shows, and the connector support 2M Camera OV2659 and 5M Camera OV5640.

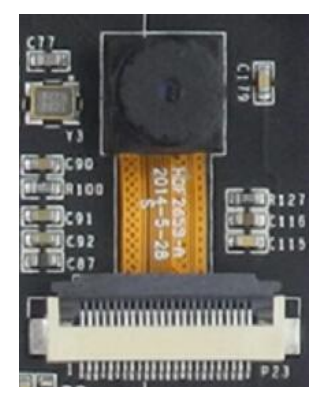

*Figure 14 Camera Connector*

**Please note:** LoongBoard-L7 Mounted 2M Camera **OV2659** by default.

#### <span id="page-9-0"></span>uSD card

As in Figure 15 shows, uSD card connector labelled as P5 on the PCB. LoongBoard-L7 supports uSD card up to 32GB.

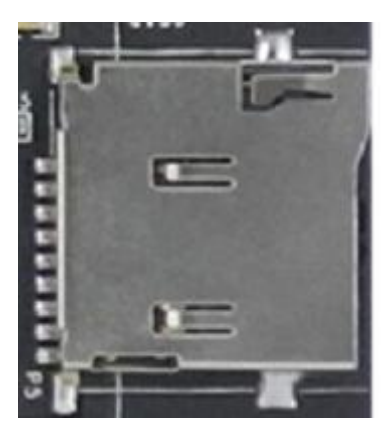

*Figure 15 uSD Card Connector*

**Please note:** The uSD card Slot **Mounted** 8GB uSD card by default.

#### External Battery Connector

LoongBoard-L7 has an external 5V Battery Connector as Figure 16 shows. This connector can be left open in normal. If customer wants to power this product by Battery instead of Power Adapter, Customer can connect their Battery to this port.

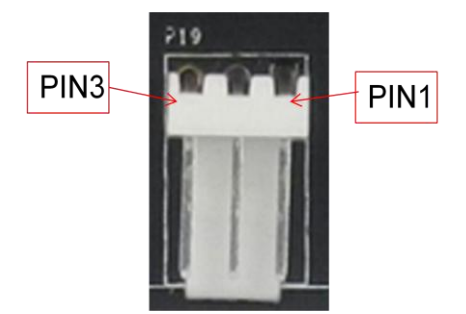

*Figure 16 External Battery Connector*

As for the definition of every PIN, Please refer to Table 2.

*Table 2 External Battery Connector*

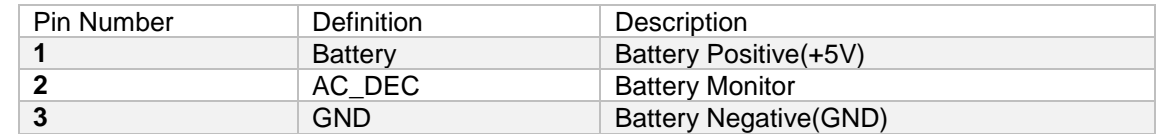

#### JTAG Connector

LoongBoard-L7 has a JTAG connector as Figure 17 shows, and labelled as P20. It connects to the CPU JTAG port directly.

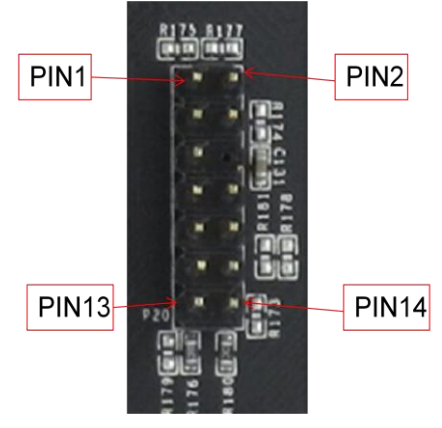

*Figure 17 JTAG Connector*

As for the definition of every PIN, Please refer to Table 3.

*Table 3 JTAG Connector*

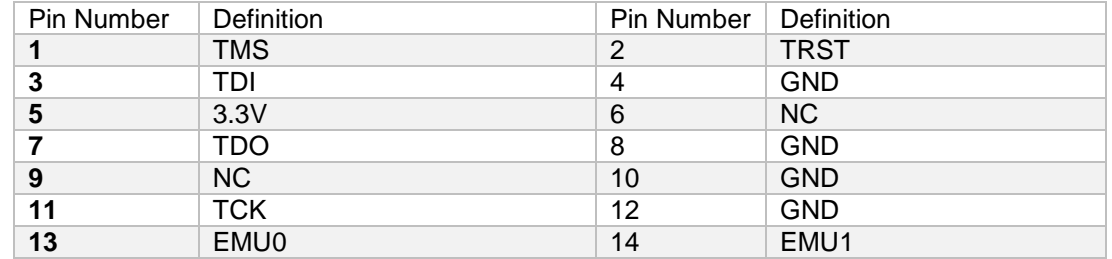

#### Expansion Connector

LoongBoard-L7 has 2 Expansion Connectors labelled as P21 and P22 on the PCB and as Figure 18 shows.

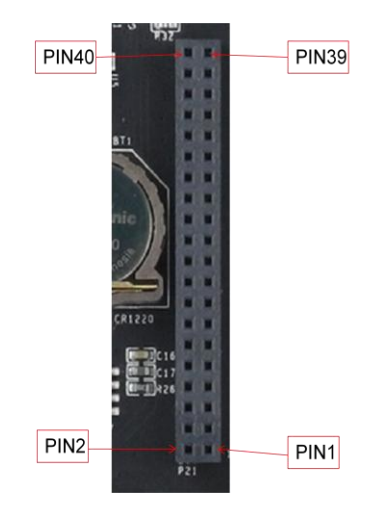

*Figure 18 Expansion Connector P21*

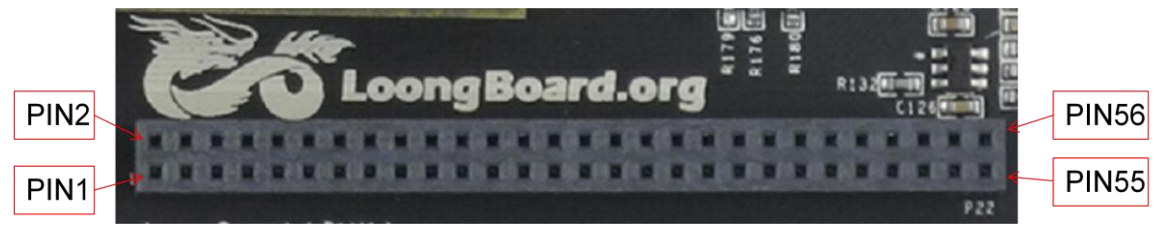

*Figure 19 Expansion Connector P22*

As for the definition of every Pin, Please refer to Table 4. Be attention all these signals are connected to CPU directly and use 3.3V logic, be careful to connect them to your board. Or it will be very easy to damage the product.

#### *Table 4 Expansion Connector Definition*

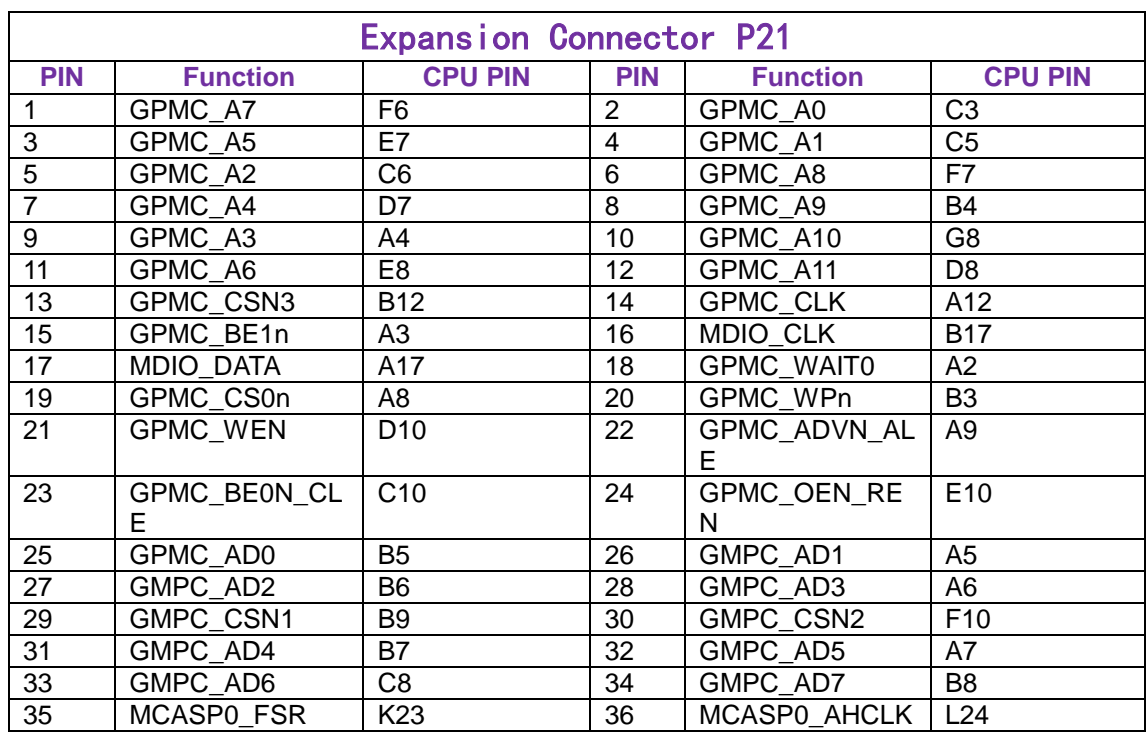

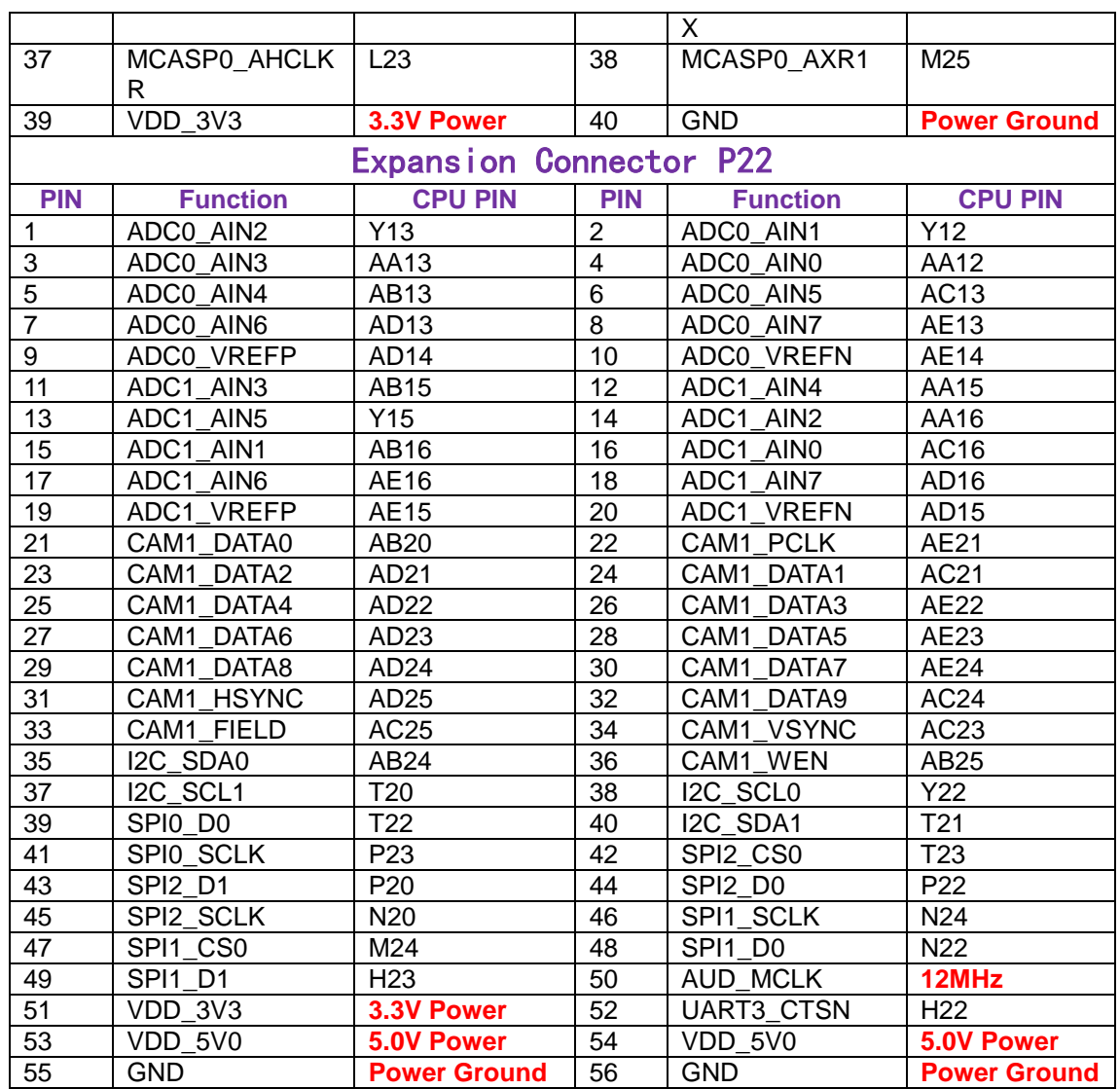

#### Dimension

The product LoongBoard-L7 can be mounted using the 4 screw holes on the PCB as shown in Figure 7.Please make sure the display is not exposed to high pressure when mounting into an enclosure.

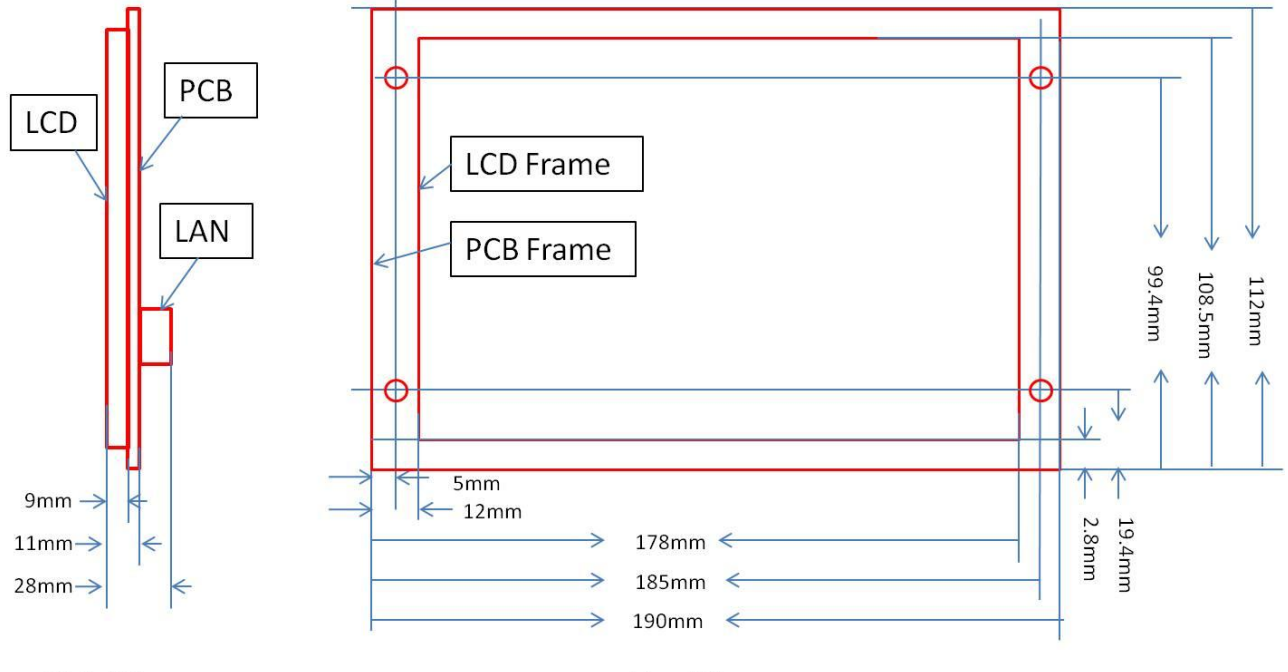

**Side View** 

**Top View** 

*Figure 7 LoongBoard-L7 Dimensions*

# <span id="page-14-0"></span>How to get support

LoongBoard is a sub-brand of Chipsee,Please feel free to contact Chipsee with any questions, queries or suggestions.If your question is about technical support or troubleshooting for one of our products, we kindly ask you to first check our documentation for a possible solution.

If you cannot find the solution you are looking for then please write to [service@c](mailto:service@)hipsee.com providing all possible details.

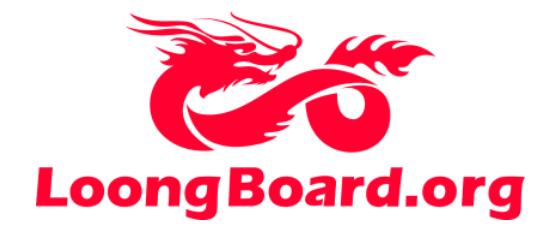

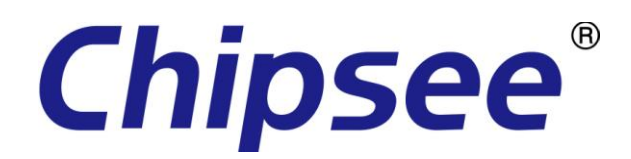

© Chipsee all right reserved.

Chpsee assumes no responsibility for any errors, which may appear in this manual. Furthermore, Chipsee reserves the right to alter the hardware, software, and/or specifications detailed herein at any time without notice, and does not make any commitment to update the information contained herein. Chipsee products are not authorized for use as critical components in life support devices or systems.